# **QGIS Application - Bug report #21779 Export to DXF does not handle multisurface geometries**

*2019-04-05 09:36 PM - Thomas McGill*

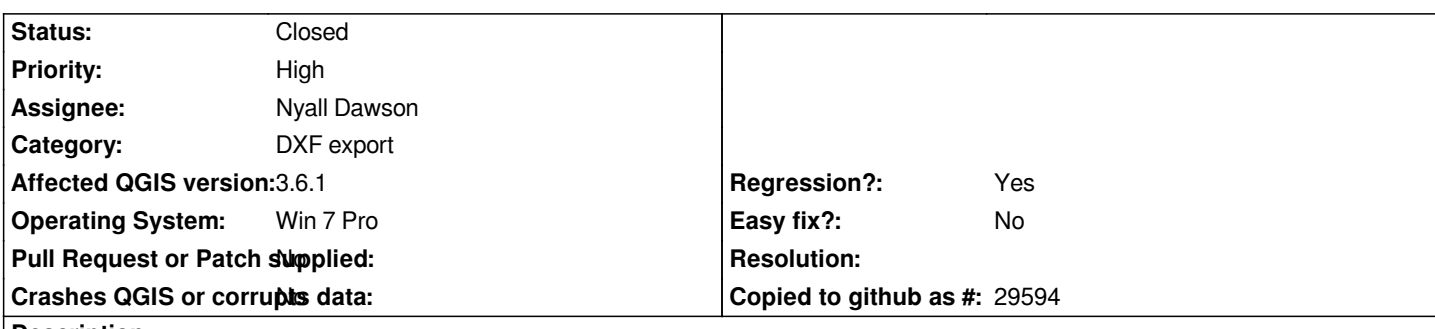

**Description**

*Up until earlier this week, I could use the [Project][Export DXF] command to export a .dxf file containing data from ArcGIS FeatureServer layers in my project. After upgrading from 3.4.6, this feature stopped working properly. The .dxf file is created, but it is empty.*

*I have tried the following:*

- *1. completely uninstalling, deleting my user profiles, and reinstalling.*
- *2. Uninstalling, deleting my user profiles, and rolling back to previous versions.*
- *3. Tested using multiple servers from various municipalities*
- *4. Unchecking the "Export features intersecting the current map extent" box.*
- *5. Changing the symbology and scale settings.*

*None of these have any effect... Any help would be greatly appreciated.*

# **Associated revisions**

**Revision d2a0eb2e - 2019-05-23 09:56 AM - Nyall Dawson**

*Fix dxf export ignores multisurface geometry types*

*Fixes #21779*

# **Revision bdbca5aa - 2019-05-23 09:56 AM - Nyall Dawson**

*Fix dxf export ignores multisurface geometry types*

*Fixes #21779*

## **Revision 11f6ba8d - 2019-05-23 11:34 PM - Nyall Dawson**

*Fix dxf export ignores multisurface geometry types*

*Fixes #21779*

## **Revision 227397f5 - 2019-05-24 02:24 AM - Nyall Dawson**

*Fix dxf export ignores multisurface geometry types*

# **History**

## **#1 - 2019-04-06 12:12 PM - Giovanni Manghi**

*- Status changed from Open to Feedback*

*- Subject changed from Export DXF using ArcGIS FeatureServer Layers Quit Working to Export to DXF from ArcGIS FeatureServer Layers does not work anymore*

- *Category changed from Web Services clients/ArcGIS to DXF export*
- *Regression? changed from No to Yes*
- *Affected QGIS version changed from 3.7(master) to 3.4.6*

*can you post any url we can use for tests?*

#### **#2 - 2019-04-08 07:06 PM - Thomas McGill**

*Giovanni Manghi wrote:*

*can you post any url we can use for tests?*

*An example layer is:*

*https://gis.fultoncountyga.gov/arcgis/rest/services/MapServices/FultonStreetBaseMap/MapServer/205*

*Currently, I have reinstalled QGIS 3.6.1.*

## **#3 - 2019-04-08 07:24 PM - Thomas McGill**

*- Assignee changed from Sandro Mani to Giovanni Manghi*

*Since my previous posting, I have tried local datasets (geopackage) in addition to ArcGIS FeatureServer layers. I have done this in 3.6.1. Unfortunately, none of these layers export correctly to DXF anymore. I have confirmed this behavior using two different computers.*

#### **#4 - 2019-04-10 05:29 PM - Giovanni Manghi**

- *Subject changed from Export to DXF from ArcGIS FeatureServer Layers does not work anymore to Export to DXF does not work anymore*
- *Affected QGIS version changed from 3.4.6 to 3.6.1*
- *Assignee deleted (Giovanni Manghi)*

#### **#5 - 2019-05-23 08:59 AM - Nyall Dawson**

- *Status changed from Feedback to In Progress*
- *Assignee set to Nyall Dawson*

#### **#6 - 2019-05-23 09:00 AM - Nyall Dawson**

*- Subject changed from Export to DXF does not work anymore to Export to DXF does not handle multisurface geometries*

#### **#7 - 2019-05-23 11:34 PM - Nyall Dawson**

- *% Done changed from 0 to 100*
- *Status changed from In Progress to Closed*

*Applied in changeset commit:qgis|11f6ba8d5d73d7c92ab5b8101b92b1747446ad12.*